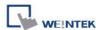

# IEC 60870-5-104 IEC 104 Server

# **HMI Setting:**

| Parameters  | Recommended                    | Options   | Notes  |
|-------------|--------------------------------|-----------|--------|
| PLC type    | IEC 60870-5-104 IEC 104 Server |           |        |
| PLC I/F     | Ethernet                       |           |        |
| Port no.    | 2404                           |           |        |
| Sector      | 257                            | 0 ~ 65535 | *note1 |
| Timing (T3) | 10                             |           | *note2 |
| Timing (K)  | 12                             | 1 ~ 32767 | *note3 |

<sup>\*</sup>Note1: only one client can be connected at a time.

#### **Device Address:**

| Bit/Word | Device type             | Format | Range     | Memo |
|----------|-------------------------|--------|-----------|------|
| В        | Single Point            | DDDDD  | 0 ~ 65535 |      |
| В        | Single Command          | DDDDD  | 0 ~ 65535 |      |
| В        | Double Point            | DDDDD  | 0 ~ 65535 |      |
| В        | Measured Scaled         | DDDDD  | 0 ~ 65535 |      |
| В        | Measured Float          | DDDDD  | 0 ~ 65535 |      |
| В        | Integrated Totals       | DDDDD  | 0 ~ 65535 |      |
| В        | Step Position           | DDDDD  | 0 ~ 65535 |      |
| В        | Bitstring 32bit         | DDDDD  | 0 ~ 65535 |      |
| W        | Double Command          | DDDDD  | 0 ~ 65535 |      |
| W        | SetPoint Scaled Command | DDDDD  | 0 ~ 65535 |      |
| W        | SetPoint Float Command  | DDDDD  | 0 ~ 65535 |      |
| W        | Regulating Step Command | DDDDD  | 0 ~ 65535 |      |
| W        | Bitstring 32bit Command | DDDDD  | 0 ~ 65535 |      |

<sup>\*</sup>Note2: When there's no data transferred from server or client, a keep -alive package will be sent in the specified interval of time.

<sup>\*</sup>Note3: Communication will stop when the number of not received APDU reaches 12.

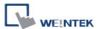

### **Application:**

Upper computer IEC 104 Client------HMI (IEC 104 Server) ------Modbus RTU

## Periodically sends interrogation responses:

Select [Periodically sends interrogation responses] checkbox and then click [Interrogation Address Range] to set address ranges of interrogations.

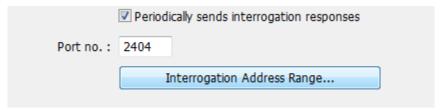

As shown below, Single Point device type in addresses range from 0 to 60 will be sent to the Client.

\* This item needs to be set to communicate with **[IEC 60870-5-104 client]** for data exchange.

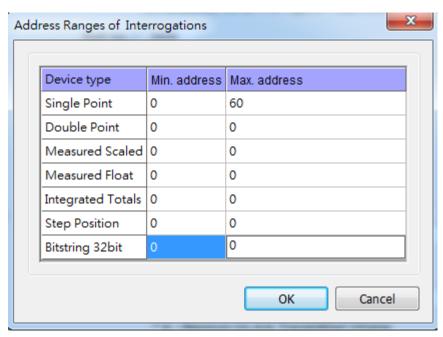

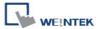

### **IEC104 Gateway**

Set address mapping tables: Select [Enable] checkbox in IEC104 Gateway group box.

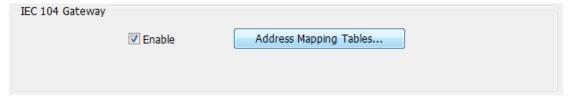

Click [Address Mapping Tables] to open Table Settings window, and map IEC 104 addresses with the ones of other devices. The applicable devices are local or Modbus PLCs.

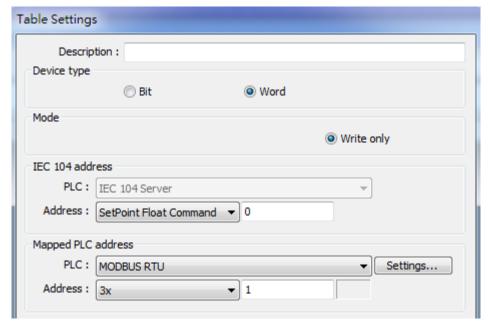

#### Set scaling:

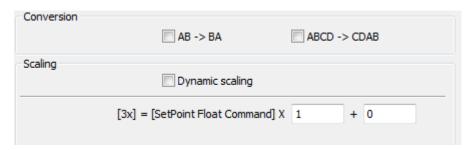

Set table size, as shown below, 12 words will be read at a time.

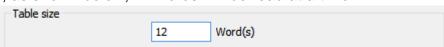

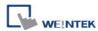

# **Wiring Diagram:**

#### **Ethernet cable:**

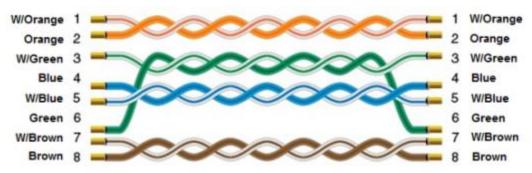